### Dear Parent,

The new school year is approaching. Though it will be a much different start, we all want our students to be excited, happy, and successful. As a parent, there are several things you can do to help ensure that your child is prepared for the first day.

Below is a checklist of steps and information that will help you and your child get off to a great start this year:

# **Confirm You Can Log into Your ParentVue Account**

Please make sure that you can log into [ParentVue.](https://va-pwcps-psv.edupoint.com/PXP2_Login_Parent.aspx?regenerateSessionId=True) If you are unsure of your password, click on "More Options." Then click on "Forgot Password" and enter your email address. You will be mailed a link to reset your password. If you have never used your ParentVue account, click on "Activate Account," one of the choices in "More Options". Once in ParentVue, verify that you see all your children, elementary, middle, and high school. If you don't see all of your children, please contact their school.

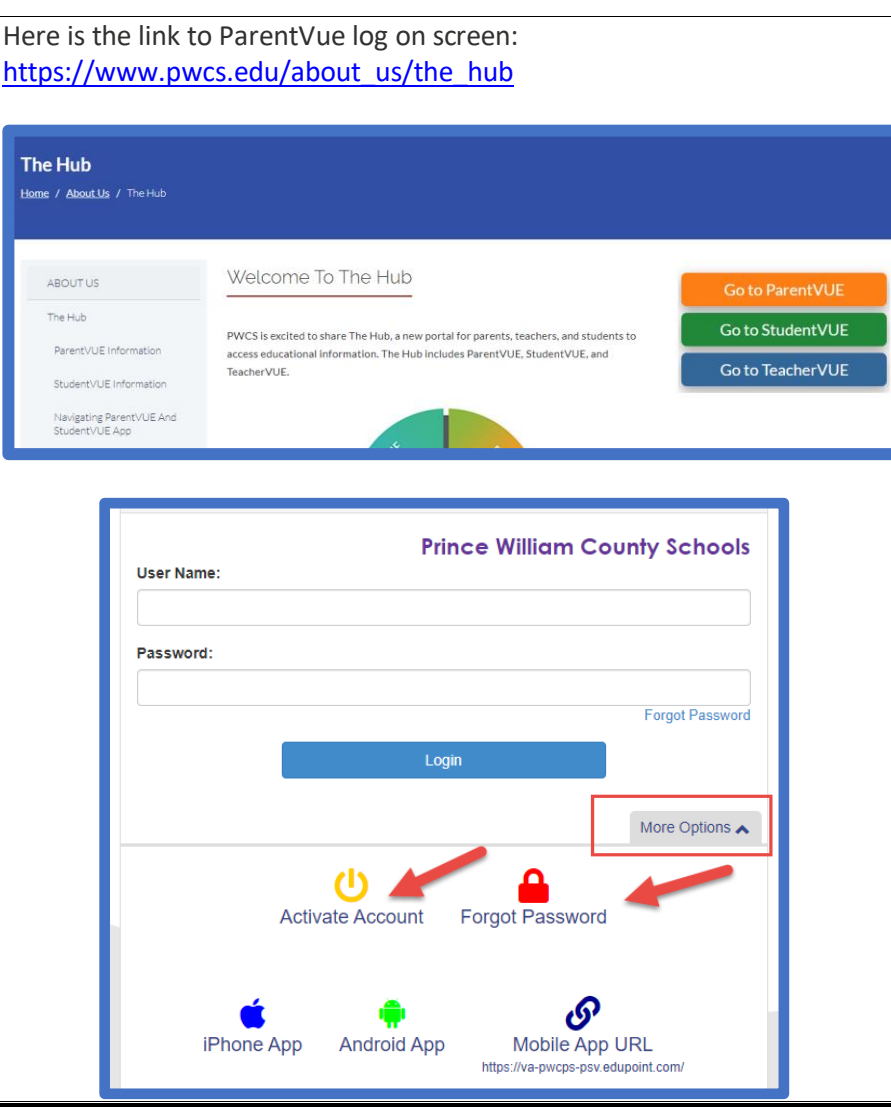

#### Here is the link to reset passwords: **Student Passwords for the 2020** <https://toolbox.pwcs.edu/>**2021 School Year Toolbox** Students will use the same Office365/Clever username and password Prince William County that they had during the last school PUBLIC SCHOOLS<br>Providing a World-Class Education year. All that information is on the letter sent home in March. Login Forgot my password Username 1. If your child has forgotten their password from last year, he/she Password  $\odot$ can reset their password at Go  $\rightarrow$ <https://toolbox.pwcs.edu/> 2. If you do not know your child's Office365 email address or he/she

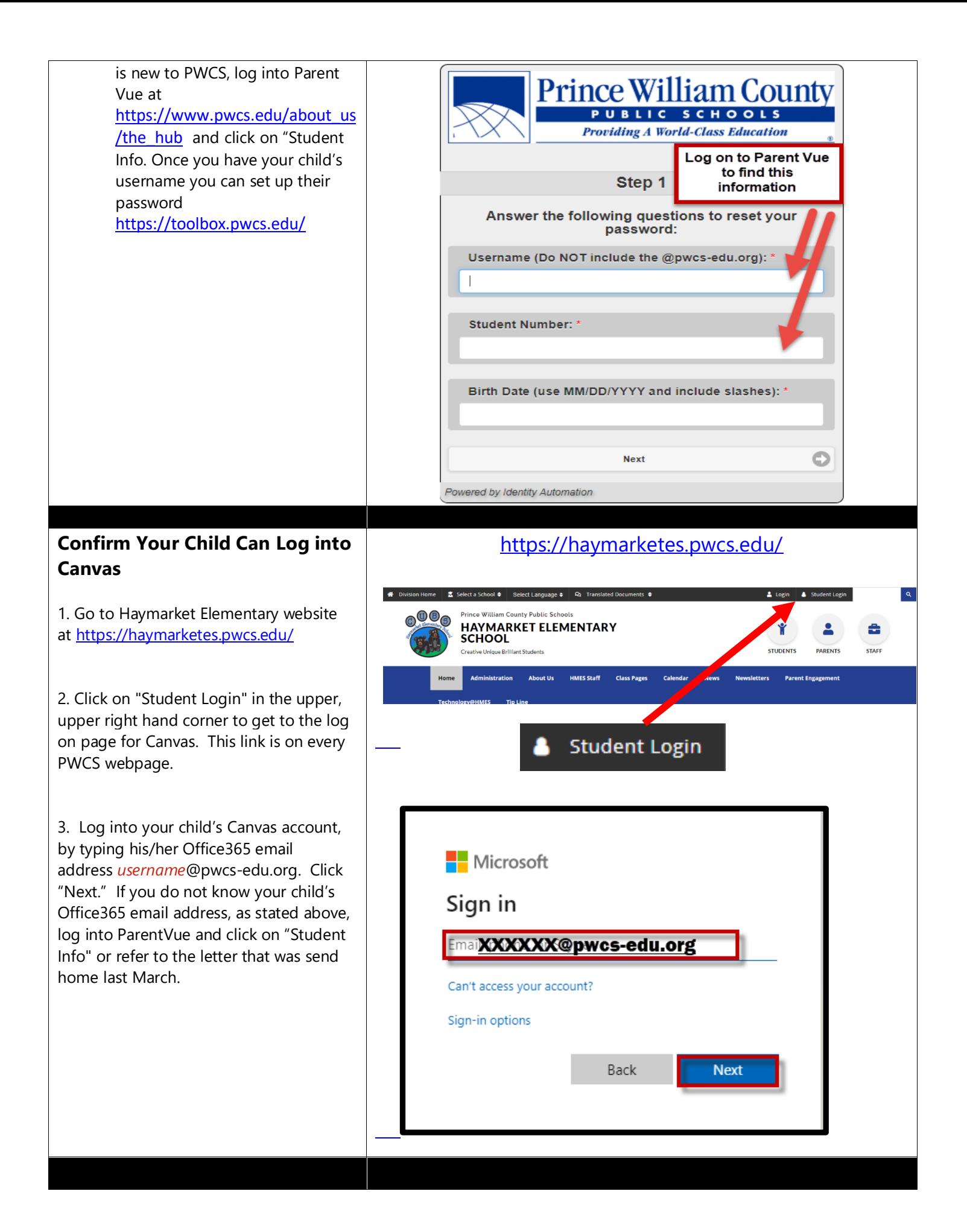

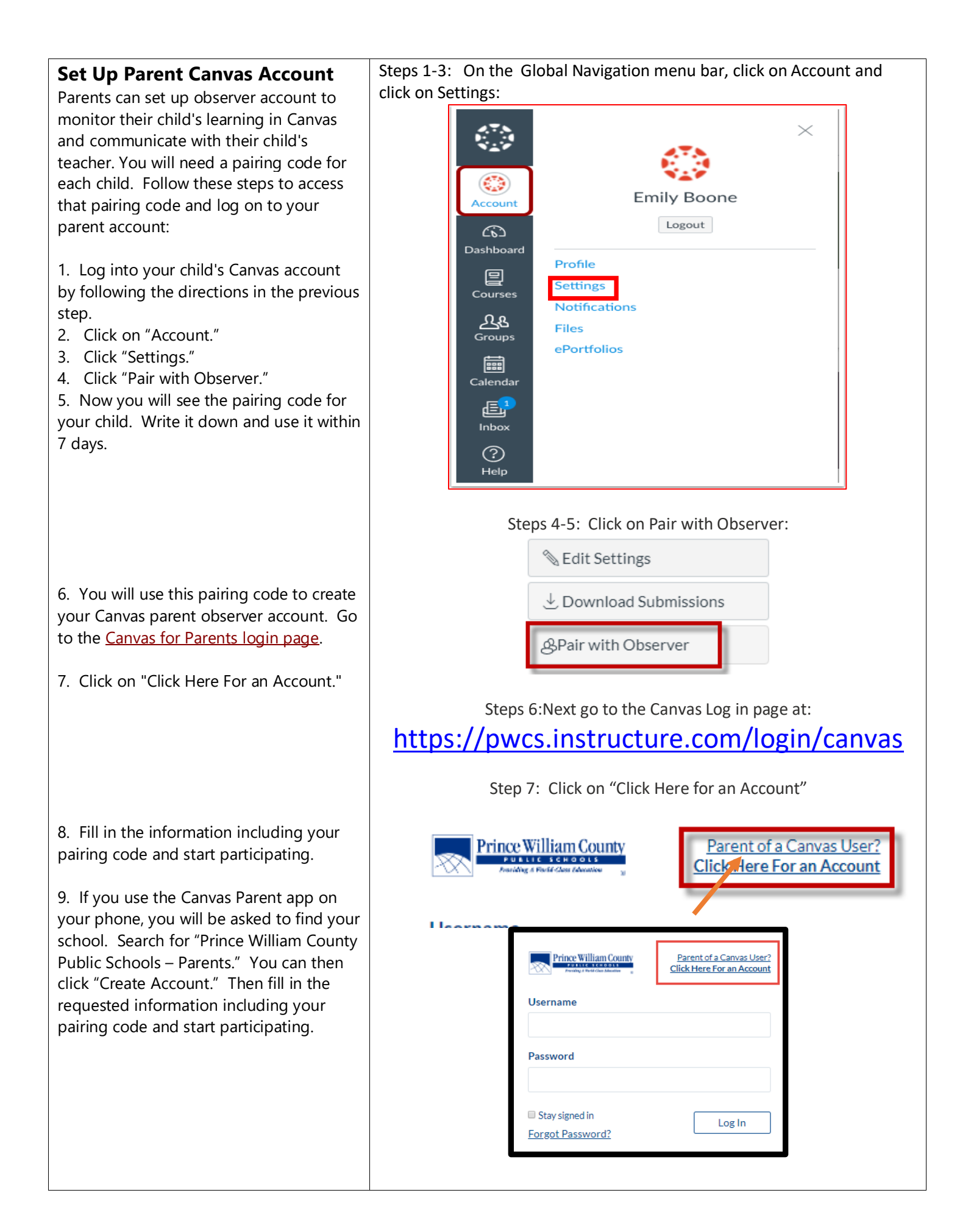

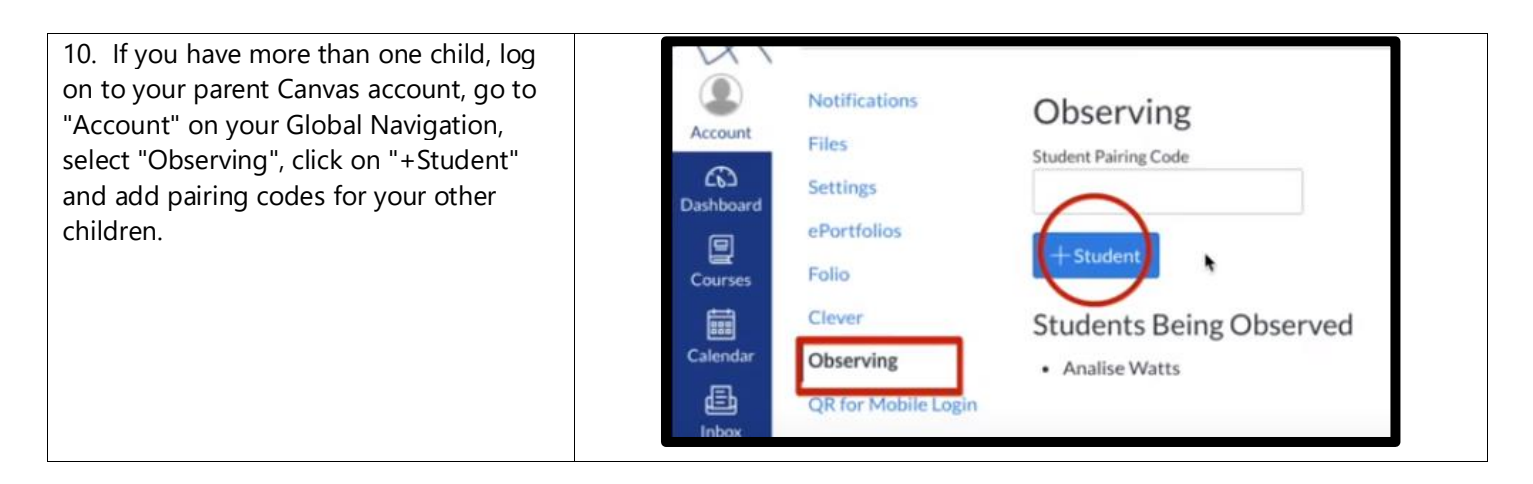

## **Parent Canvas Videos**

You can find more Canvas information for parents using the links to videos below: Canvas for PWCS Parents: Setting Up Your [Account](https://www.youtube.com/watch?v=OgC-rjNWVGU&list=PLbEYBmZVi0uJmKpgypcvuGjZW5MVnR2Cx&index=2&t=22s) Canvas for PWCS Parents: [Navigating](https://www.youtube.com/watch?v=9QUrpMq43J0&list=PLbEYBmZVi0uJmKpgypcvuGjZW5MVnR2Cx&index=3&t=0s) Canvas Canvas for PWCS Parents: Canvas Course [Navigation](https://www.youtube.com/watch?v=T3zj_j2tngs&list=PLbEYBmZVi0uJmKpgypcvuGjZW5MVnR2Cx&index=3) Canvas for PWCS Parents: Inbox and [Messaging](https://www.youtube.com/watch?v=nPjQq3MI1Oc&list=PLbEYBmZVi0uJmKpgypcvuGjZW5MVnR2Cx&index=4)

## **Activate Your Child's Zoom Account**

Teachers will be using Zoom to provide online lessons to students. PWCS has purchased a Zoom domain to keep students and teachers safe while video conferencing.

To log on to Zoom please go to your child's Canvas course, click on the teacher's Homeroom, click on ZOOM, and then on the Zoom link. You will be asked to log on with your child's email ([xxxxxxxx@pwcs](mailto:xxxxxxxx@pwcs-edu.org)[edu.org](mailto:xxxxxxxx@pwcs-edu.org)) and password. Students in grade 3-5 may have to confirm their email address by going to their O365 Inbox and click on the confirmation link. If you have several students, please be sure to log out of Zoom/Canvas before logging on to another child's account.

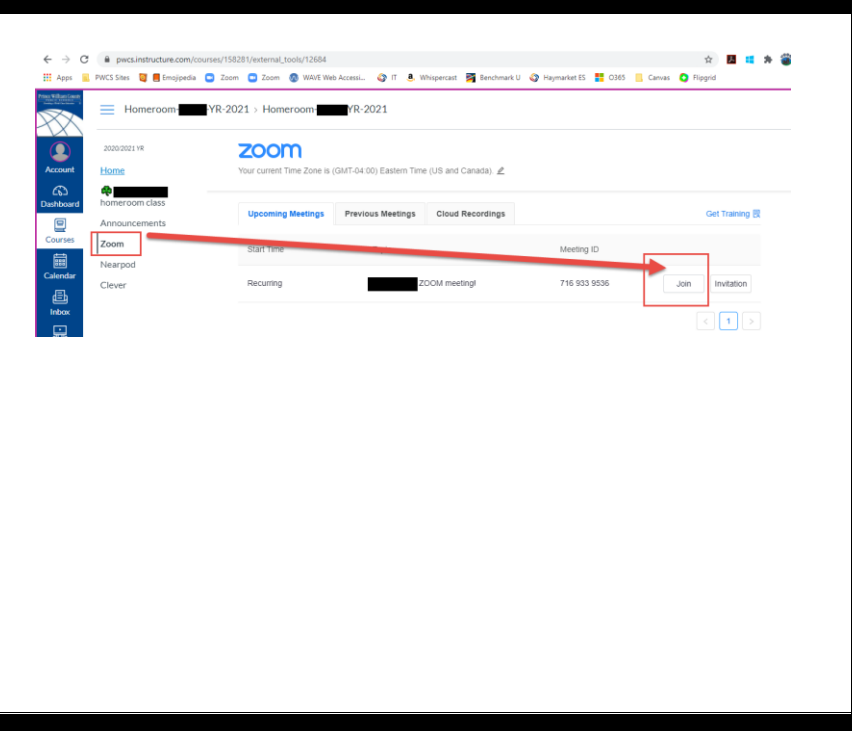

## **Additional Student Resources: Bookmark Websites/Download Apps**

Your child will be using certain websites and apps for distance learning. If your child is using a laptop, desktop, or Chromebook, you will want to bookmark the following websites. They work best on Google Chrome.

#### [http://canvas.pwcs.edu](http://canvas.pwcs.edu/)

[http://clever.pwcs.edu](http://clever.pwcs.edu/)

#### [http://office365.pwcs.edu](http://office365.pwcs.edu/)

Here is a [video](https://pwcs.instructuremedia.com/embed/787ea16e-da12-466f-983a-6dd2d009963b) showing how to bookmark these websites in Google Chrome. If your child is using an iPad, he/she will need the following apps installed. Canvas [Student](https://apps.apple.com/us/app/canvas-student/id480883488) App [Clever](https://apps.apple.com/us/app/clever/id1134186971)

*If you have any questions about these directions or about any of these applications for virtual learning, please to the Haymarket webpage and click on [Technology4Parents](https://haymarketes.pwcs.edu/technology4_parents) for the most updated information.*